## Steps to Download the Admit Card

1. Go to<https://webmail.bet.org.in/BBVP/> and login with your login ID and password used at the time of registration.

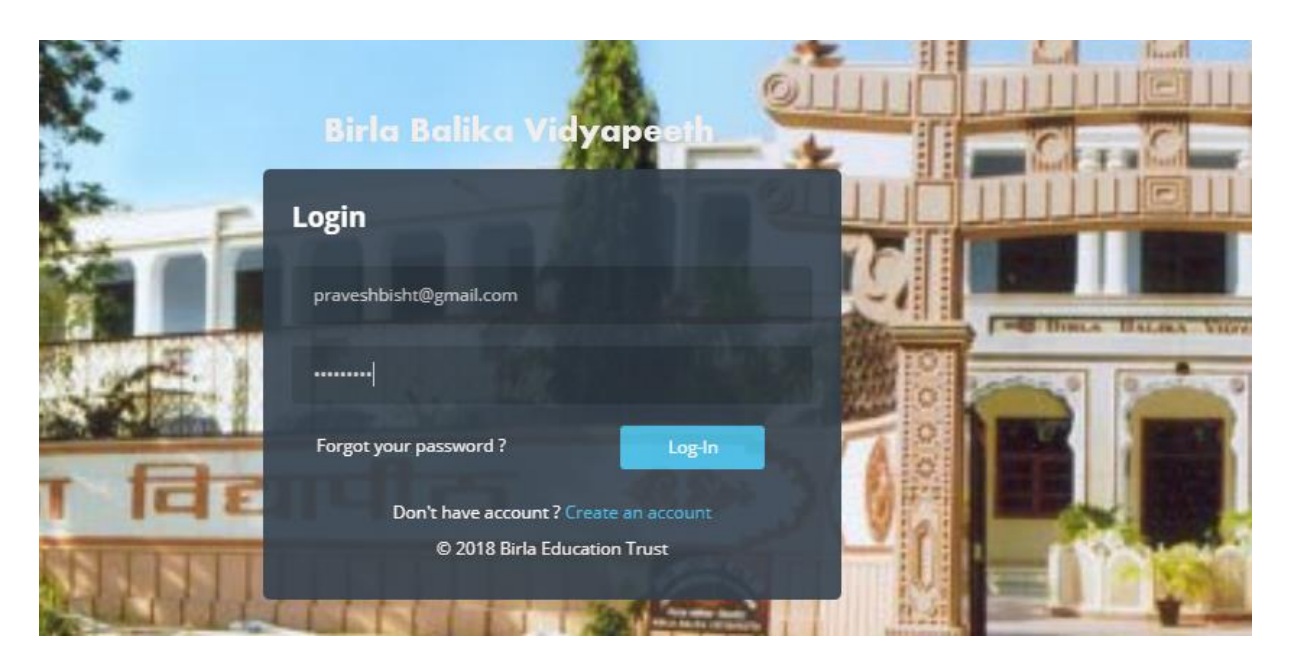

2. Now go to 'My Admission Enquiries'

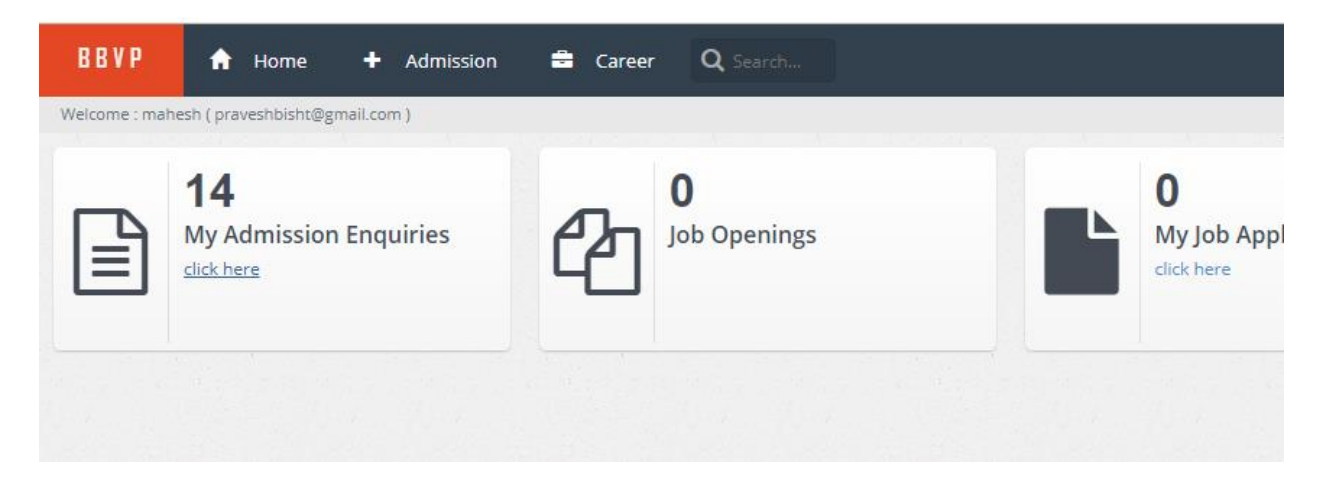

3. Identify the closed enquiry and download the Identification Card (Admit Card).

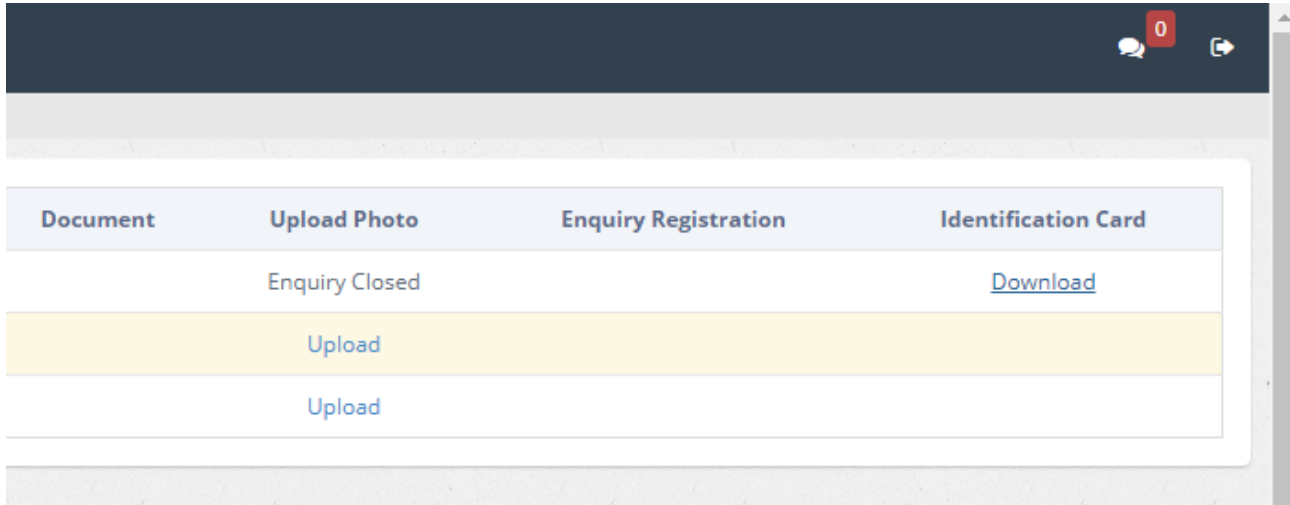